# **APLIKASI** *GAME* **PETUALANGAN I JAMONG BERBASIS**  *ANDROID*

**I Gede Herry Juniartha<sup>1</sup> , Made Sudarma<sup>2</sup> , I Made Arsa Suyadnya<sup>3</sup>** 123Jurusan Teknik Elektro Fakultas Teknik Universitas Udayana Email: herryjuniartha@gmail.com<sup>1</sup>, [sudarma@ee.unud.ac.id](mailto:sudarma@ee.unud.ac.id)<sup>2</sup>, mdearsa@yahoo.com<sup>3</sup>

# **ABSTRAK**

*Cerita rakyat diwariskan secara turun-temurun dan sangat digemari oleh warga masyarakat karena dapat dijadikan sebagai suri teladan dan pelipur lara, serta bersifat jenaka. Cerita rakyat biasanya mengandung ajaran budi pekerti atau pendidikan moral dan hiburan bagi masyarakat pendukungnya. Saat ini banyak cerita rakyat Bali yang menghilang diakibatkan oleh jarangnya para orang tua menceritakan hal tersebut kepada anak-anak. Pesatnya perkembangan teknologi saat ini dapat digunakan untuk menyampaikan cerita rakyat yang sudah mulai dilupakan. Teknologi yang digunakan berupa game mobile. Pembuatan game mobile menggunakan bahasa C# dengan aplikasi MonoDevelop dan animasinya menggunakan Adobe Photoshop, kemudian digabung menggunakan Unity 4.6.1. Berdasarkan usability testing, aplikasi game mobile ini memiliki tampilan antarmuka yang menarik.*

*Kata kunci: Cerita rakyat, Game mobile, Android, Unity*

### **1**. **PENDAHULUAN**

Dahulu, cerita rakyat diwariskan secara turun-temurun dan sangat digemari oleh warga masyarakat karena dapat dijadikan sebagai suri teladan dan pelipur lara, serta bersifat jenaka. Cerita rakyat biasanya mengandung ajaran budi pekerti atau pendidikan moral dan hiburan bagi masyarakat pendukungnya. Pada masa sebelum tersedianya pendidikan secara formal, cerita-cerita rakyat memiliki fungsi dan peranan yang amat penting sebagai media pendidikan. Saat ini pendidikan secara formal telah tersedia, namun ceritacerita rakyat tetap memiliki fungsi dan peranan penting, terutama dalam membina kepribadian anak dan menanamkan budi pekerti secara utuh dalam keluarga.

Pada saat ini banyak cerita rakyat Bali yang menghilang diakibatkan oleh jarangnya para orang tua menceritakan hal tersebut kepada anak-anak. Dari cerita rakyat itu ada banyak pelajaran dan sejarah yang dapat kita bagikan kepada anak-anak. Cerita rakyat juga mengandung berbagai moral kehidupan yang dapat membentuk karakter generasi penerus.

*Game* sangat digemari oleh anakanak bahkan juga digemari oleh remaja hingga orang dewasa. Pada era teknologi informasi saat ini perkembangan *game* sangat pesat, terutama *game* yang dibuat untuk perangkat yang berbasis teknologi *mobile*. *Game mobile* adalah *game* yang dimainkan pada *handphone, smartphone,* 

*PDA, dan tablet*. Sangat disayangkan sangat sedikit bahkan dapat dikatakan jarang ditemukan *game mobile* yang dibuat yang berlatar belakang cerita rakyat ataupun sejarah peradaban suatu bangsa. G*ame mobile* yang diangkat dari cerita rakyat akan dapat memberikan nilai lebih yaitu dapat mengetahui nilai kearipan lokal yang terkandung dalam cerita rakyat tersebut.

Pada penelitian ini akan diangkat cerita rakyat Bali yang diangkat dari buku terjemahan Prasasti Dalem Arya Bebed yang berlatar belakang sejarah Majapahit, terutama cerita masyarakat Bali tentang ekpedisi Gajah Mada ke tanah Bali. Gajah Mada dalam misinya tersebut berakhir pada pernikahanya dengan wanita bali yang bernama Ni Luh Ayu Sekarini, putri dari seorang pertapa Dukuh Kedangan. Dari hasil perkawinan mereka lahirlah seorang anak yang bernama "I Jamong". Namun I Jamong tidak mengetahui ayah kandungnya karena tidak lama dari perkawinan ibunya ditinggalkan Gajah Mada karena tuntutan tugas sebagai Kriana Maha Patih di Majapahit. Pada cerita rakyat yang berlatar belakang sejarah ini, lebih memberikan contoh tentang karakter seorang anak yang bernama I Jamong adalah ingin menemui ayah kandungnya dan mencari ayahnya Patih Gajah Mada di Majapahit. Tentu dalam perjalanannya ke Majapahit mengalami berbagai hambatan, rintangan, dan penderitan namun hal tersebut tidak mengurangi semangat seorang anak yang sangat merindukan ayah [1].

Uraian cerita rakyat Bali tersebut di atas adalah menggambarkan karakter seorang anak kecil yang bernama "I Jamong" yang dapat dijadikan sebagai alat pembelajaran budi perkerti dan moral serta pembentukan karakter bagi anak-anak. Oleh sebab itu, peneliti bermaksud untuk membuat sebuah aplikasi *game mobile* yang mengambarkan petualangan yang menonjolkan karakter I Jamong yang<br>cerdas, santun, berkeingin keras, cerdas, santun, berkeingin keras, pemberani, serta beretika dengan harapan bahwa dengan memainkan *game* ini dapat membentuk karakter yang baik bagi anakanak seperti yang dimiki oleh I Jamong tersebut. *Mobile game* yang dibuat ini hanya dapat dimainkan pada *smartphone* dengan *touchscreen*.

#### **2. KAJIAN PUSTAKA 2.1 Tinjauan Mutakhir**

Penelitian tentang pembuatan *game* petualangan dengan beberapa perangkat lunak berbeda telah dilakukan sebelumnya.

Penelitian pertama mengenai aplikasi *game* yang berjudul "Jumper". *Game* ini bercerita tentang Gatotkaca yang menyelamatkan putri dari kerajaan di atas awan. Dalam permainan ini memanfaatkan *accelometer* untuk memindahkan karakter utama. *Game* ini dirancang untuk dimainkan *single player*. *Software* yang digunakan *Eclipse, Java Development Kit (JDK), Android Software Development Kit (Android SDK), Android Development Tools (ADT) plug-in Eclipse* [2].

Penelitian berikutnya tentang *game* menggunakan *software Adobe Flash*. *Game* ini berjenis *RPG* yang dimainkan oleh satu pemain dan ditunjukkan untuk semua umur. Pemain diharuskan mengumpulkan semua *item* yang dibutuhkan untuk menuju tingkatan yang lebih tinggi. Pemain tersebut memiliki beberapa peranan yang terbagi menjadi beberapa menu yang setiap menu mempunyai fungsinya sendiri [3].

Penelitian lainnya mengenai perancangan *game* "Petualangan Kapitan Pattimura Merebut Benteng Zeelandia" dengan *software RPG Maker XP*. *Game*  petualangan Kapten Pattimura menggambarkan perjuangan dari satu

pahlawan Saparua, Ambon pada penjajah<br>Belanda melawan tirani. *Game* ini Belanda melawan tirani. *Game* ini menggunakan sistem sebuah petualangan dari awal sampai akhir petualangan [4].

**2.2 Android** game Petualangan Jamong dibuat untuk *smartphone* dengan sistem operasi *android* karena *android* menyediakan *platform* tebuka bagi para pengembang untuk menciptakan aplikasi mereka sendiri. Dibandingkan dengan sistem operasi lain pada *smartphone,*  sistem operasi *android* yang paling mendukung pengembang untuk menciptakan aplikasi sendiri [5].

# **2.3 Unity**

Pembuatan aplikasi *game*  Petualangan I Jamong menggunakan Unity 4.6.1. Unity merupakan *game engine cross platform* dengan IDE yang tertanam di dalamnya yang dibuat oleh Unity Technologies*.* Unity digunakan untuk membangun video game baik untuk web, desktop, maupun untuk *mobile*, dan digunakan oleh lebih dari satu juta *game developer* di dunia. Penggunaan Unity sangat mudah karena dapat melihat langsung hasil tampilan dari *game* yang dibuat tanpa harus menggunakan *emulator* dan sejenisnya, sehingga dengan mudah mengatur posisi gambar pada aplikasi yang dibuat dengan metode *drag and drop*. Untuk pengkodean menggunakan bahasa C# dengan aplikasi MonoDevelop yang terhubung dengan *UnityEngine* [6]*.* Kode dan animasi akan digabung menggunakan Unity untuk menghasilkan *game mobile*.

# **2.4 Pengolah Gambar**

Untuk pengolahan gambar pada penelitian ini menggunakan aplikasi *Adobe Photoshop.* Gambar awalnya dibuat dengan sketsa tangan pada kertas putih, kemudian di-*scan* dan disimpan pada laptop. Hasil gambar yang berupa file ini dibuat ulang pada *photoshop* dan diberi warna sehingga hasilnya menjadi rapi dan bagus. Dilanjutkan dengan membuat animasi bergerak pada gambar karakter. Setiap animasi membutuhkan sekitar 12 gambar gerakan karakter, sehingga pada<br>saat digabungkan akan membentuk saat digabungkan akan animasi bergerak [7].

#### **3. METODE PENELITIAN 3.1 Tahapan Penelitian**

Adapun tahapan penelitian yang dilakukan untuk membangun aplikasi *game* petualangan I Jamong berbasis Android yaitu:

- 1. Pendefinisian masalah dan batasan masalah dari aplikasi yang akan dibuat.
- 2. Mengumpulkan dan mempelajari data yang nantinya akan digunakan sebagai landasan dalam perancangan dan pembuatan sistem, baik melalui studi literatur maupun dengan pengamatan langsung.
- 3. Mempelajari, menganalisis, dan memahami proses yang terjadi dalam perancangan dan pembuatan aplikasi *game* Petualangan I Jamong berbasis *Android*.
- 4. Membuat perancangan sistem dengan pemodelan sistem yang ada.
- 5. Perancangan *layout* dan *interface* dari masing-masing atribut yang akan ditampilkan pada aplikasi.
- 6. Perancangan *coding* program pada aplikasi.
- 7. Melakukan instalasi aplikasi pada *platform Android*.
- 8. Pengujian terhadap sistem dan *interface* yang telah dibuat.
- 9. Melakukan analisis terhadap hasil dari pengujian aplikasi.
- 10. Melakukan pengambilan simpulan dari keseluruhan proses.
- 11. Penyusunan laporan dan publikasi dari aplikasi yang telah dibuat.

#### **3.2 Gambaran Umum Sistem**

Secara umum, aplikasi ini hanya menggunakan *input* berupa sentuhan pada tombol yang akan diproses sesuai dengan kode yang disisipkan pada tombol. keluarannya sesuai perintah semisal tombol<br>*iump.* maka karakter utama akan *jump,* maka karakter utama akan melompat.

# **3.3 Alur Penggunaan Aplikasi**

penggunaan aplikasi merupakan urutan tahapan dalam menggunakan aplikasi *game* Petualangan I Jamong berbasis *Android* ini. Alur permainan dimulai dari halaman utama yaitu tombol *play, continue, tutorial, level, about, dan credit*.

Setelah memilih tombol *play*, tampilan akan langsung masuk ke halaman permainan. Pada layar utama permainan terdapat 5 tombol yaitu, tombol arah kiri

yang digunakan untuk menggerakan<br>karakter ke kiri, tombol kanan yang tombol kanan yang berfungsi menggerakan karakter ke kanan,<br>tombol pause untuk menghentikan tombol pause untuk menghentikan permainan sementara, tombol *Jump* untuk membuat karakter melompat dan terakhir tombol *Shoot* yang berfungsi melempar kacang. penggunaan aplikasi dapat dilihat pada gambar 1.

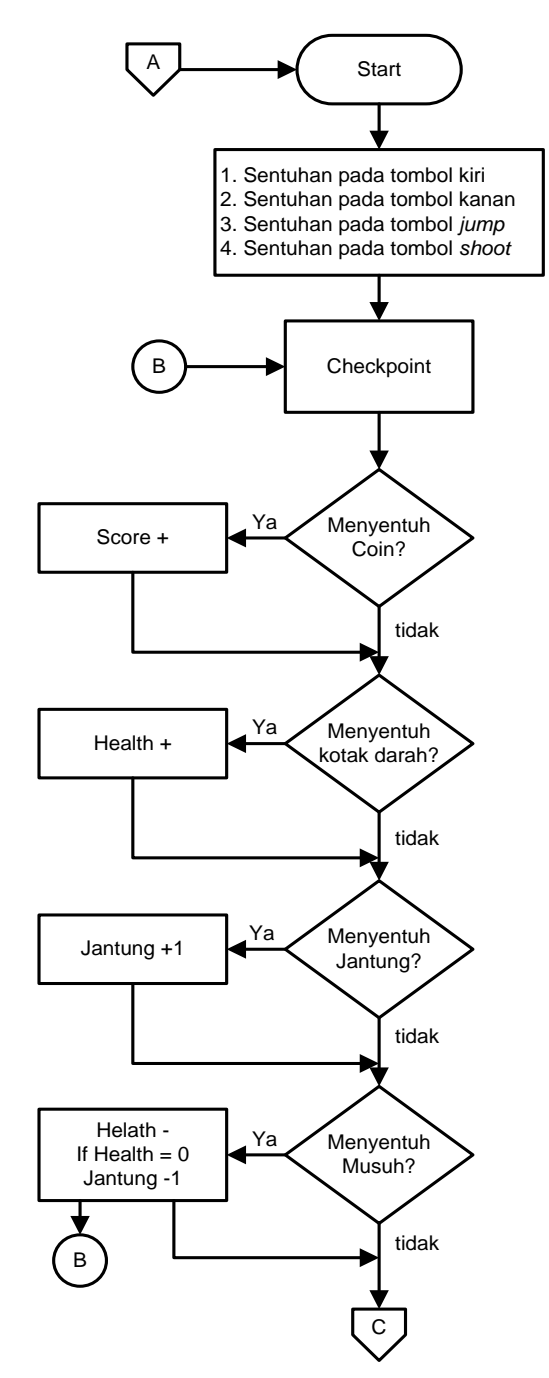

**Gambar 1** Alur penggunaan aplikasi

I Gede Herry Juniartha, Made Sudarma, I Made Arsa Suyadnya 94

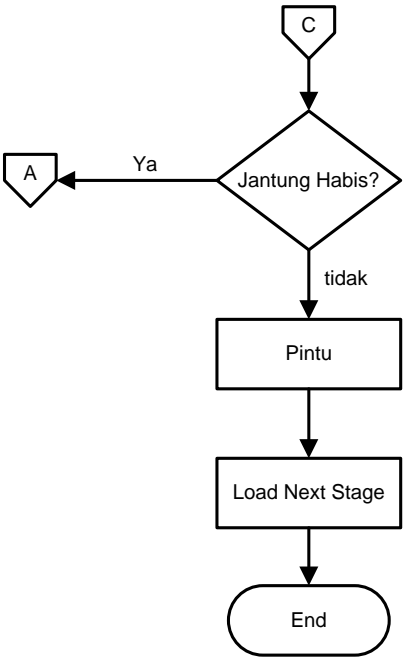

**Gambar 1 Lanjutan**

#### **3.4 Tahapan Pembuatan Aplikasi**

Tahap-tahap pembuatan aplikasi *Game* Petualangan I Jamong berbasis *Android* yang dilakukan yaitu:

- 1. Pembuatan rancangan antar muka *level-level* yang akan dilalui I Jamong
- 2. Pembuatan gambar karakter dan *level*
- 3. Pembuatan *coding*
- 4. Penggabungan *coding* dan gambar
- 5. Pengujian fungsional

## **4.HASIL DAN PEMBAHASAN**

Aplikasi *Game* Petualangan I Jamong berbasis *Android* ini merupakan aplikasi digital yang dibuat pada perangkat telepon seluler yang menggunakan sistem operasi *Android*. Aplikasi ini menampilkan karakter seorang anak kecil bernama I Jamong yang berpetualang ke Majapahit melalui tahapan-tahapan yang penuh rintangan. Aplikasi ini akan memberikan pengetahuan tentang cerita sejarah yang sudah dilupakan, serta panutan bagi generasi muda tentang perjuangan seorang anak yang tidak kenal lelah mencari ayah yang dicintainya.

### **4.1 Pembuatan Gambar**

Pembuatan gambar komponen pada aplikasi *Game* Petualangan I Jamong ini dilakukan dengan menggunakan *software Photoshop*. Gambar berupa tombol-tombol dan gambar *background*.

#### **4.2 Penggabungan Komponen**

Penggabungan komponen<br>dilakukan melalui pengkodean pada pengkodean *software engine* Unity 4.6.1 menggunakan bahasa C#. Beberapa kode program yang dibuat digunakan antara lain untuk:

#### 1. Karakter I Jamong melompat

Kode program yang digunakan untuk karakter I Jamong melompat dapat dilihat pada gambar 2.

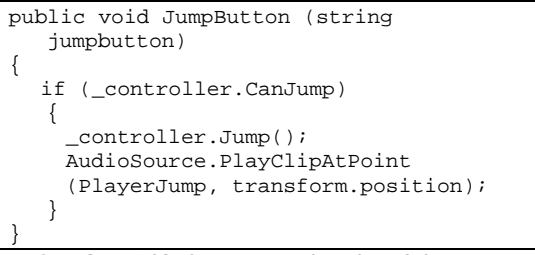

**Gambar 2** Kode program karakter I Jamong melompat

2. Karakter I Jamong melemparkan buah Kode program yang digunakan untuk karakter I Jamong melemparkan buah dapat dilihat pada gambar 3.

```
public void ShootButton (string 
shootbutton)
   {
        FireProjectile ();
   }
```
**Gambar 3** Kode program karakter I Jamong melemparkan buah

3. Karakter I Jamong bergerak ke kiri Kode program yang digunakan untuk karakter I Jamong bergerak ke kiri dapat dilihat pada gambar 4.

void KeKiri (float arahkiri) { Vector2 moveVel = rigidbody2D.velocity; moveVel. $x = \text{arahkiri} * \text{speed}$ ; rigidbody2D.velocity = moveVel; }

**Gambar 4** Kode Program karakter I Jamong bergerak ke kiri

### 4. Mengulang dari *Checkopint*

Kode program yang digunakan untuk mengulang dari *checkpoint* dapat dilihat pada gambar 5.

```
public void SpawnPlayer(Player player)
   \left\{ \right.player.RespawnAt(transform);
        foreach (var listener in
         _listeners)
        listener.OnPlayerRespawnInThisChe
ckpoint (this, player);
   }
```
**Gambar 5** Kode program mengulang dari *checkpoint*

5. Menambah *Health* karakter I Jamong Kode program yang digunakan untuk menambah *helath* karakter I Jamong dapat dilihat pada gambar 6.

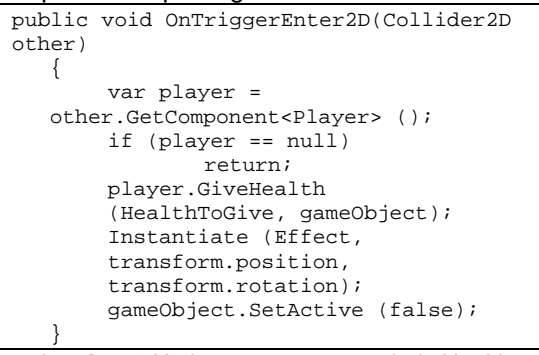

**Gambar 6** Kode program menambah *Health*  karakter I Jamong

#### 6. Menambah poin

Kode program yang digunakan untuk menambah poin dapat dilihat pada gambar 7.

```
public void OnTriggerEnter2D(Collider2D 
other)
  {
       if (_iscollected)
               return;
       if (HitStarSound != null)
       AudioSource.PlayClipAtPoint 
       (HitStarSound, 
       transform.position);
       if (other.GetComponent<Player>()
       == null)
               return;
       GameManager.Instance.AddPoints(
       PointsToAdd);
       Instantiate(Effect, 
       transform.position, 
       transform.rotation);
       gameObject.SetActive(false);
       FloatingText.Show(string.Format
       (\n+{0}^\n, PointsToAdd),
        "PointStarText", new 
       FromWordPointTextPositioner 
       (Camera.main, transform.position,
        1.5f, 50));
        _iscollected = true;
       Animator.SetTrigger ("Collect");
   }
```
**Gambar 7** Kode program menambah poin

### **4.3 Tampilan Aplikasi**

Beberapa tampilan aplikasi yaitu:

a. Halaman utama Halaman utama merupakan tampilan awal dari aplikasi *Game* Petualangan I Jamong, dimana halaman utama ini merupakan menu utama yang di dalamnya terdapat 5 buah tombol, yaitu:

tombol *play,* tombol tutorial, tombol *about*, tombol *credit,* dan tombol *exit.* Tampilan halaman utama dapat dilihat pada gambar 8.

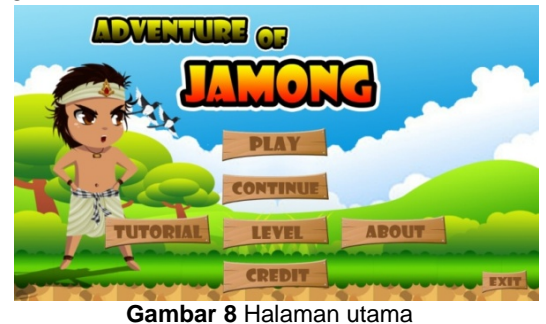

b. Halaman Permainan

Pada Halaman ini pemain dapat memainkan karakter I Jamong berpetualang mencari ayahnya ke majapahit. Pada halaman ini terdapat tombol-tombol yang digunakan untuk menggerakan karakter I Jamong antara lain adalah tombol kiri, kanan, *pause, shoot*, dan *jump*. Tampilan halaman permainan dapat dilihat pada gambar 9.

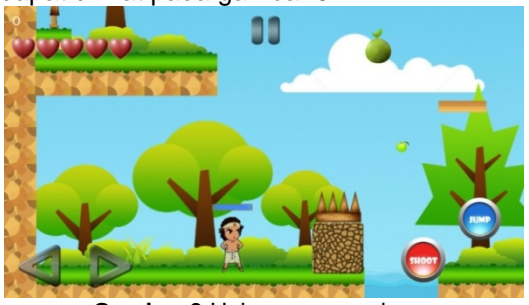

**Gambar 9** Halaman permainan

c. Halaman Tutorial

Halaman tutorial merupakan suatu halaman bantuan yang berisikan panduan dalam menggunakan aplikasi *Game* Petualangan I Jamong berbasis *Android* ini. Tutorial ini berisikan keterangan singkat mengenai Tombol-tombol yang terdapat pada halaman permainan. Tampilan halaman tutorial dapat dilihat pada gambar 10.

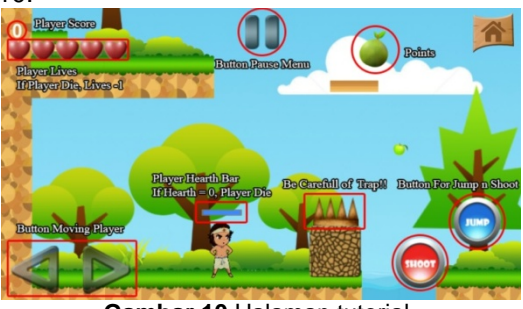

**Gambar 10** Halaman tutorial

#### d. Halaman *Highscore*

Halaman *highscore* merupakan halaman yang menampilkan 5 *score* tertinggi yang pernah dimainkan. Tampilan halaman *highscore* dapat dilihat pada gambar 11.

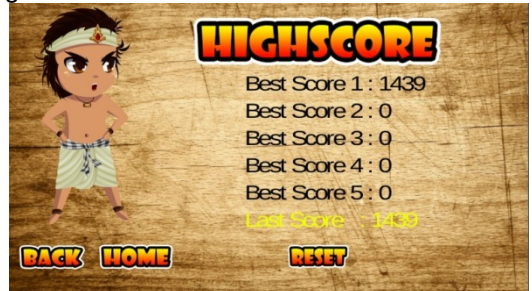

**Gambar 11** Halaman *highscore*

# **4.4 Pengujian Sistem**

yang digunakan dalam menguji aplikasi *game* Petualangan I Jamong berbasis Android ini adalah yang pertama dengan metode *black box* untuk menguji fungsional aplikasi sehingga dapat diketahui ada atau tidaknya bug pada tidaknya *bug* pada aplikasi. Hasil dari pengujian *black box*  adalah semua fungsional aplikasi berjalan dengan baik. Yang kedua adalah *Usability*  dengan metode survey<br>an kuesioner. Hasil dari menggunakan kuesioner. Hasil dari *usability testing* adalah aplikasi ini memiliki tampilan antarmuka yang menarik. Yang ketiga adalah pengujian *minimum requirement* untuk mengetahui spesifikasi minimum *smartphone* yang disarankan agar pengguna dapat menggunakan aplikasi dengan nyaman. Spesifikasi tersebut yaitu:

- *1. Operating system Android 4.2 (Jelly Bean)*
- 2. CPU *Dual-core* 1.6 GHz
- 3. GPU Adreno 305 (GPU kelas *mid-end* ke atas)
- 4. RAM 1,5 GB
- 5. Resolusi layar 720 x 1280 pixels, 5.0 inchi

Bila dijalankan di bawah spesifikasi minimum yang disarankan, akan terjadi *lag*  yang akan membuat pengguna merasa tidak nyaman saat menggunakan aplikasi.

#### **5.SIMPULAN DAN SARAN**

#### **5.1 Simpulan**

Berdasarkan hasil pengujian dengan metode *usability testing,* aplikasi *Game*  Petualangan I Jamong ini memiliki tampilan antarmuka yang menarik.

#### **5.2 Saran**

Saran dari aplikasi *game* Petualangan I Jamong berbasis Android adalah:

- 1. Diharapkan dapat menambahkan kemampuan untuk menyimpan nama dan daftar skor menggunakan *database*.
- 2. Diharapkan aplikasi ini dapat dibuat pada berbagai macam sistem operasi *mobile* sehingga dapat mencakup berbagai jenis *smartphone.*

#### **6. DAFTAR PUSTAKA**

- [1] Bebed, S.D.A. 2003. *Prasasti Dalem Arya Bebed*. Private Printing.
- [2] Amrullah, A.Z. 2012. "Analisis Dan Perancangan Jumper Berbasis Android" (*tugas akhir*). Yogyakarta: Sekolah Tinggi Manajemen Informatika Dan Komputer.<br>Wahyudi, S. 2011. "Analisis Dan
- [3] Wahyudi, S. 2011. Perancangan Game Petualangan Detektif" (*tugas akhir*). Yogyakarta: Sekolah Tinggi Manajemen Informatika Dan Komputer.
- [4] Asrori, L. dan Birodin, S. 2011. "Pembuatan Game Petualangan Kapitan Pattimura Merebut Benteng Zeelandia Dengan Software Rpg Maker Xp" (*tugas akhir*). Yogyakarta: Sekolah Tinggi Manajemen Informatika Dan Komputer.
- [5] Syariati, H. 2012. *Makalah Sistem Operasi Android*. Kuningan: Fakultas Ilmu Komputer Universitas Kuningan.
- [6] Anonim. 2014. *Unity (game engine)*. [http://en.wikipedia.org/w](http://en.wikipedia.org/)iki/Unit y. (game\_engine). Diakses tanggal 24 April 2014.
- [7] Nano, K. 2005. *Modul Adobe Photoshop 7.0*. Jakarta: Departemen Pendidikan Nasional.

I Gede Herry Juniartha, Made Sudarma, I Made Arsa Suyadnya 97